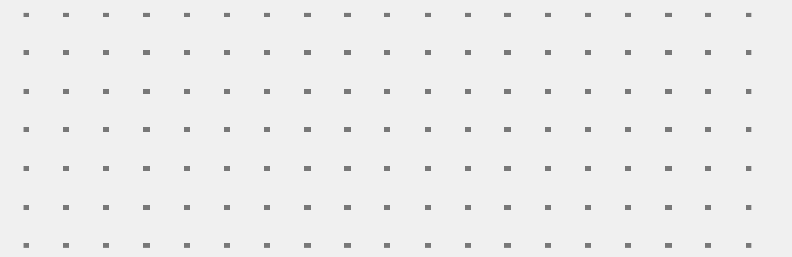

# FEBRTINET Guia Rápido. Como se inscrever para se tornar um parceiro Fortinet.

### Acesse o link: https://www.fortinet.com/br/partners/partner-program/become-a-fortinet-partner Clique em Registre-se Agora

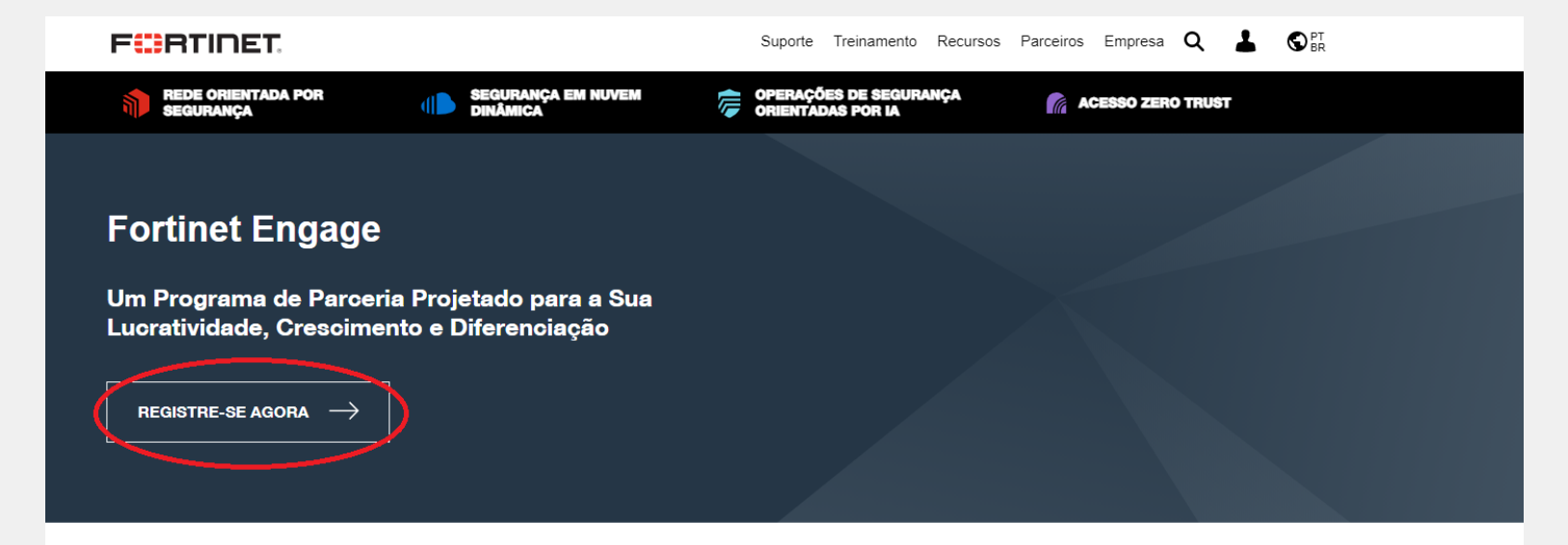

#### Mais Flexibilidade e Maior Oportunidade

Nosso programa de parceiros é baseado em três conceitos básicos para ajudar você a se envolver e ter sucesso no novo ambiente de segurança atual:

- 1. Engajamento você escolhe os tipos de conhecimento que deseja desenvolver e os benefícios que deseja usufruir, para ter mais controle do que nunca sobre o seu sucesso com a Fortinet.
- 2. Modelo de negócios você pode optar por participar de um ou de todos os nossos três modelos de negócios: Integrator, MSSP ou Marketplace. Cada um tem benefícios que ajudarão você a expandir esse segmento de seus negócios.
- 3. Especializações O Engage prepara você para o sucesso, com um caminho para o conhecimento das soluções que estão impulsionando a demanda no ambiente de seguranca acelerado de hoje, incluindo SD-WAN, Dynamic Cloud, Data Center e Secure Access e SD-Branch.

#### Programa de parceria Fortinet Engage

### **Preencha o campo com um email válido e clique em NEXT.**

Importante: o email deve ser nominal e não genérico. Não aceitamos emails como @gmail, @hotmail, @yahoo etc. Nem emails como: comercial@, vendas@ contato@.

O email deve ser de uma pessoa, caixa única, que será o administrador do portal e deve ser da empresa.

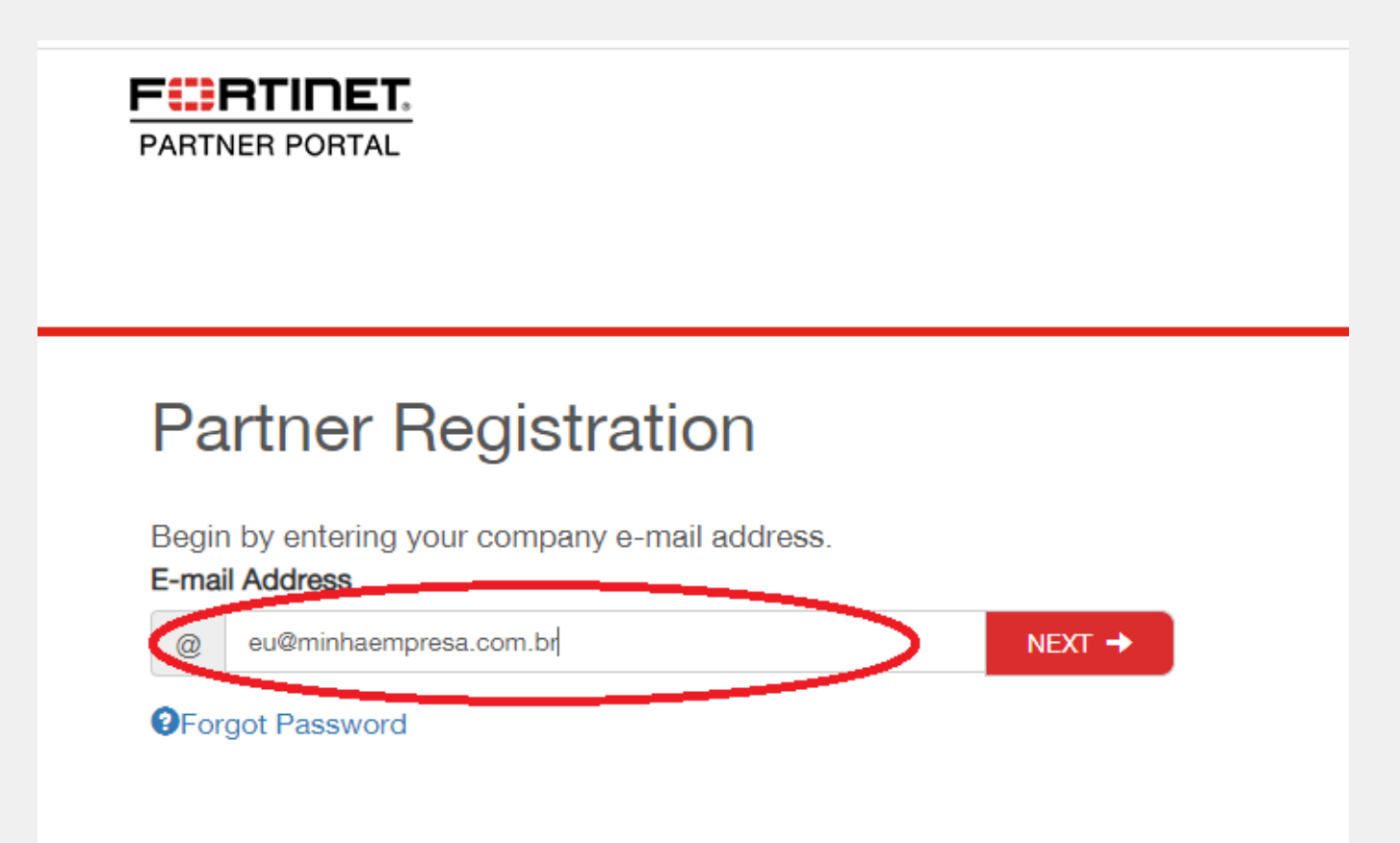

### **Preencha todos os campos obrigatórios (com \*).**

Primary Contact Information: Dados da pessoa que está realizando a inscrição. Company Address Information: Dados da empresa

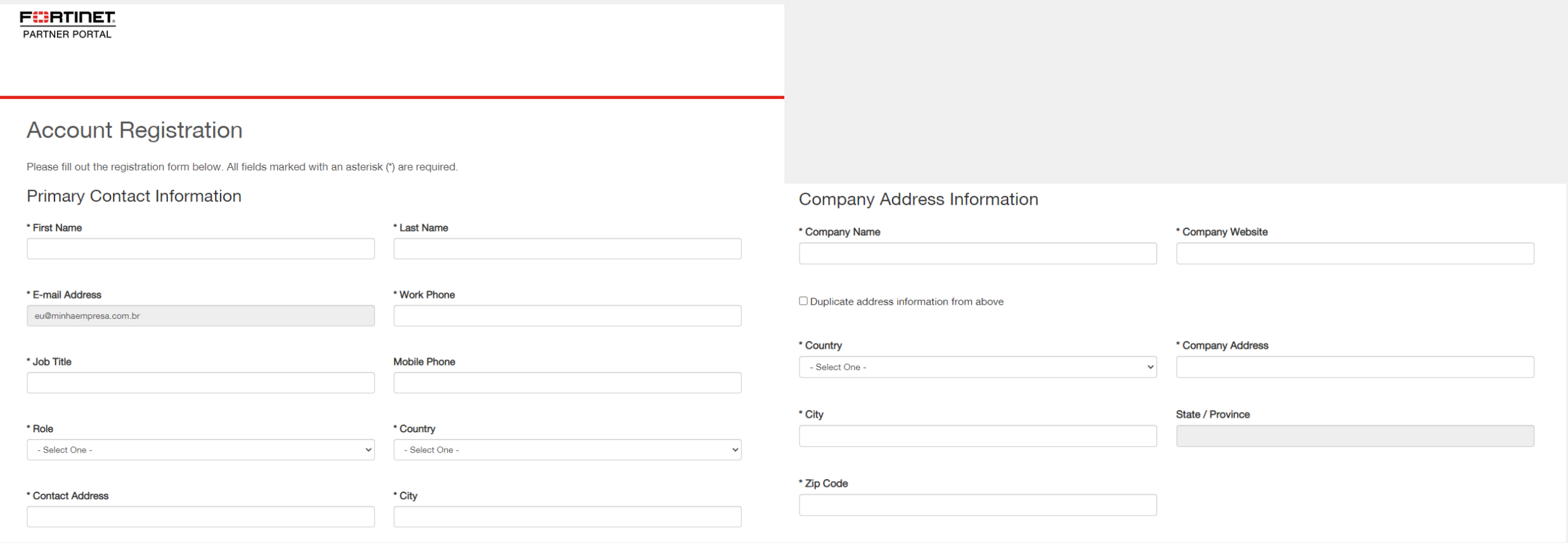

### **Company Profile Information:** Dados do perfil da empresa.

Importante: caso tenha se inscrito no programa através de algum distribuidor preencha o nome Preferred Distributor, com o nome do distribuidor, para sabermos que veio através dele.

#### **Company Profile Information**

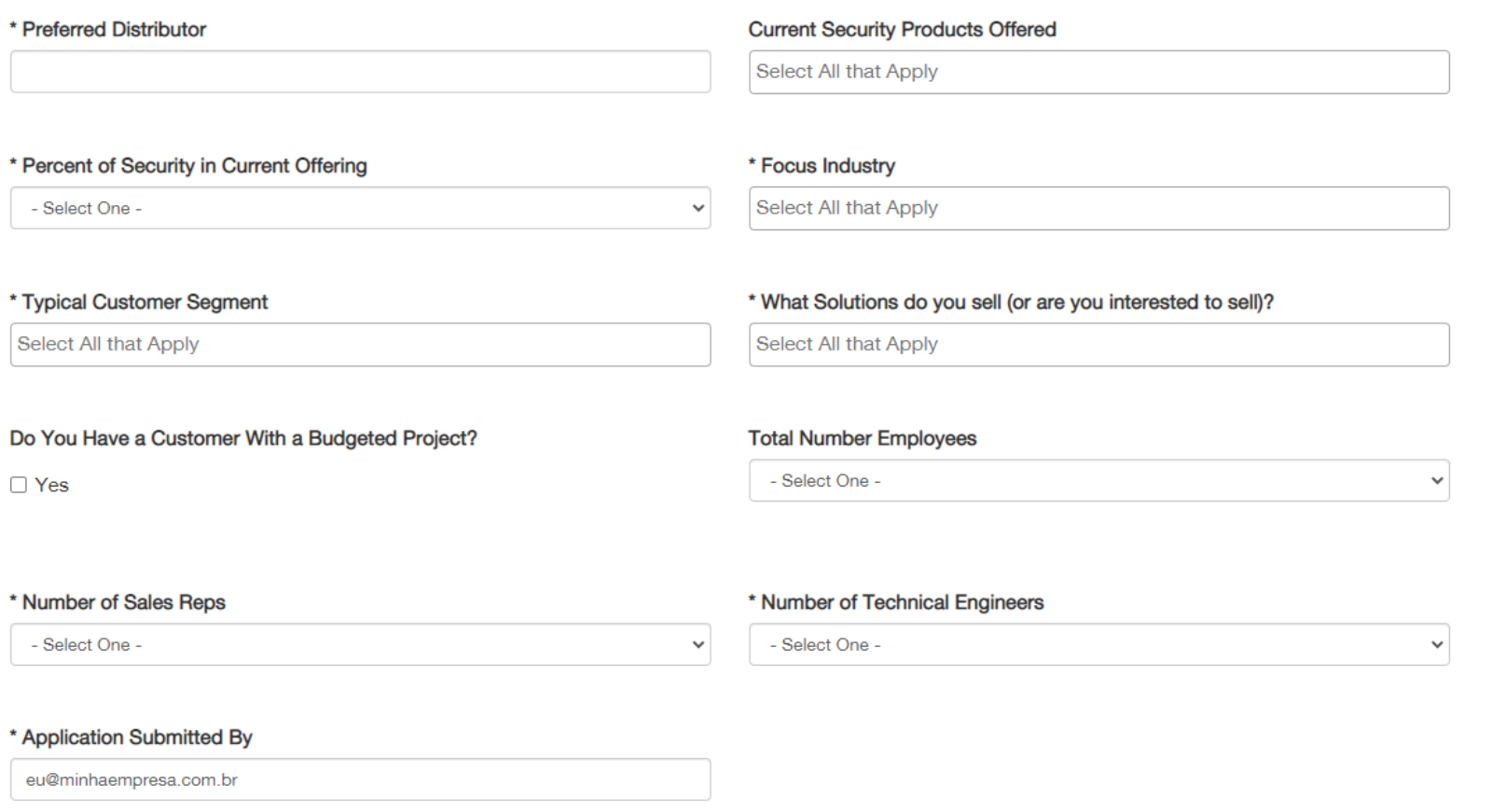

Select your Business Model: Selecione o modelo de negócio que mais se aproxima da sua empresa. É possível selecionar mais de um. Em caso de dúvida faça o download do guia no link azul (dick here ro download the guide). Quando selecionar um modelo o sistema pode fazer mais algumas perguntas. Após preenher todos os campos necessários e escolher um modelo, clique em REVIEW TERMS.

# \* Select your Business Model

Select your Business Model(s) (any that apply) below. Each Business Model represents a distinct program with Fortinet, to learn more about the requirements and benefits of each, click here to download the quide

### $\Box$  Integrator

Integrators are primarily resellers purchase Fortinet product from distributors and resell them to end-users.

### $\Box$  MSSP

MSSPs purchase Fortinet products primarily from Distributors and sell their services on top of those products. Products are expected to be auto-registered to the MSSP.

#### **Marketplace**

Marketplace partners have an established contract with one of three cloud marketplace providers, AWS, Google Cloud, and/or Azure. To be an approved Marketplace partner, you will need to provide CSPP documentation.

#### **REVIEW TERMS**

**FortiPartner Agreement:** Importante a leitura do FortiPartner Agreement, termo de acordo de parceria. É possível fazer o Download dos termos e condições no botão esquerdo. Após a leitura e estando de acordo com o mesmo, clique em I AGREE no canto direito para seguir com a inscrição.

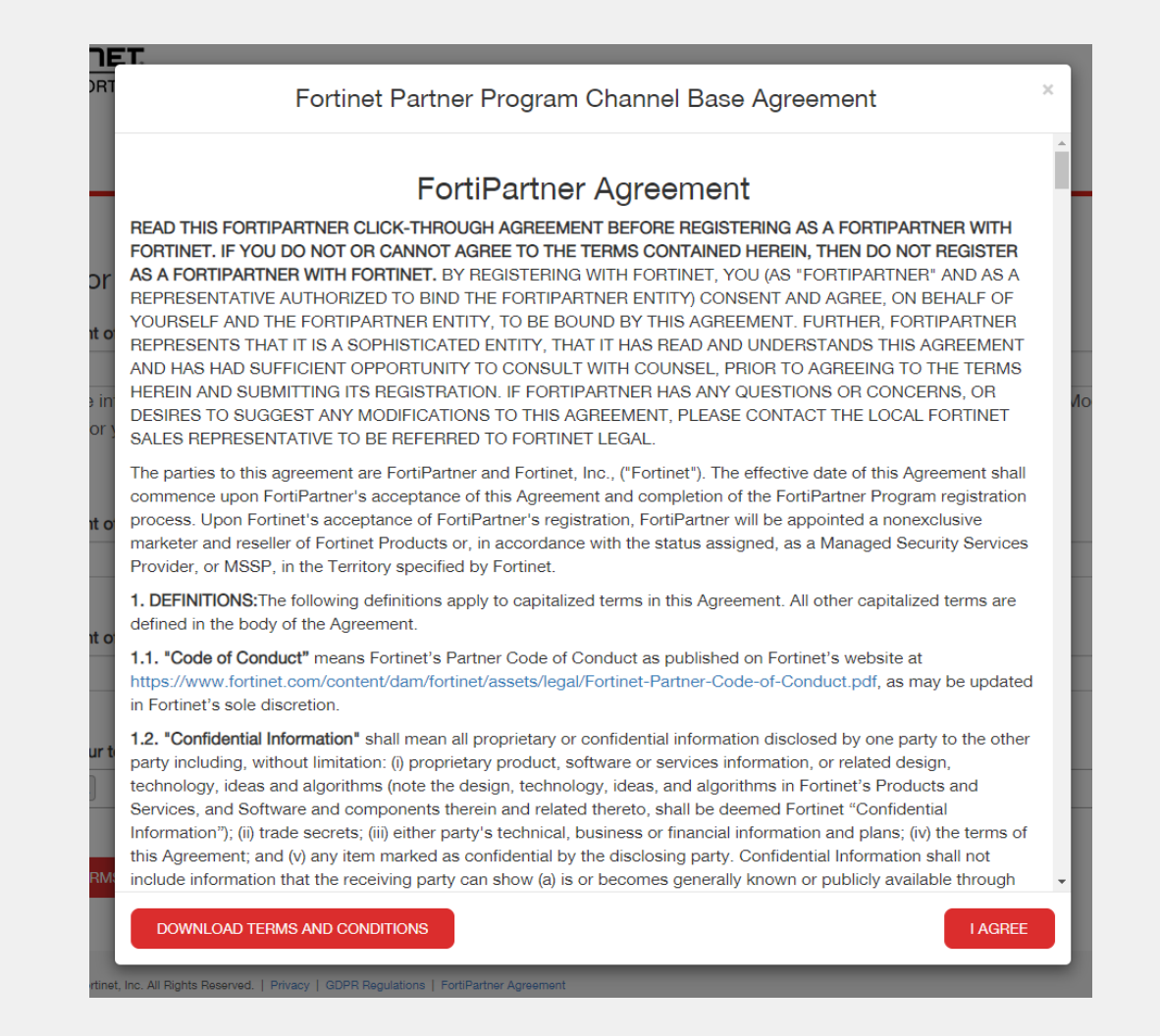

**Submit Application:** Após concordar com os termos do FortiPartner Agreement aparecerá um botão para submeter a aplicação. Clique em SUBMIT APPLICATION para submeter a aplicação para avaliação da Fortinet. Caso você não tenha preenchido algum campo o sistema irá te mostrar quais campos ainda faltam preencher.

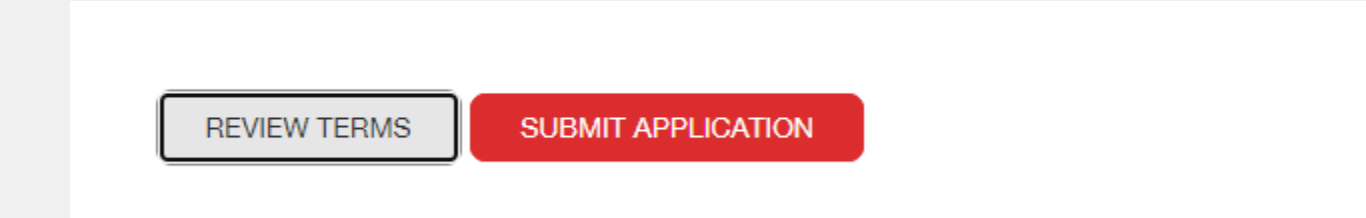

Registration Complete: Aparecerá na tela a mensagem que o seu registro foi completado, conforme abaixo. Você também receberá um email de confirmação, conforme abaixo. O email irá para o email informado no momento da inscrição. Caso não receba, cheque se usou o email correto ou sua caixa de spam.

# **Registration Complete**

Thank you for your interest in the Fortinet Channel Partner Program. You will be notified of your application status shortly.

## **FURTIDET**

**Partner Portal Fortinet.com** 

#### Dear Fernanda.

Thank you for your interest in the Fortinet Channel Partner Program. Your application is being reviewed and you will receive additional instructions regarding your next steps shortly.

Sincerely.

Your Fortinet Partner Program Team http://www.fortinet.com

Copyright © 2019 Fortinet, Inc. All Rights Reserved. | Terms of Service | Privacy 899 Kifer Road, Sunnyvale, CA 94086

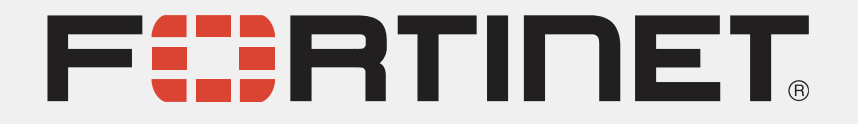